Wir sind heller<sup>®</sup>

# **Anleitung für 1LTOP-CCT Serie | 1LTOP-CCT-6262-F | 1LTOP-CCT-12030-F**

#### **Technische Informationen:**

Batterie: 2 x AAA Batterien (nicht im Lieferumfang enthalten) Funksignal: RF-2.4G | Reichweite: 20,0 m (Freifeld) Eine Fernbedienung kann 99 Gruppen von Leuchten kontrollieren. Die Begrenzung von Leuchten pro Gruppe ist uneingeschränkt, sofern diese in Reichweite sind. ID der Leuchten/Treiber: 1-99 Ziffernbereich Multifunktionsfernbedienung: ON/OFF, Dimmung, Farbtemperatureinstellung, Timer ON/OFF, 2-Szenen, Wiederholung, Autodimmung, Nachtmodus Kopieren der ID-Nummer: Jeder Treiber besitzt zugewiesene ID-Nummer. Diese ID-Nummer kann von mehreren Treibern durch die Kopierfunktion übertragen werden, um die Einstellungen von einer Fernbedienung zu übertragen. (siehe Kopieren der IDs) **Anleitung zur Inbetriebnahme:** Schritte für das Anlernen der Fernbedienung an der jeweiligen Leuchte: 1. Leuchte 3 Sekunden lang vom Netz nehmen und wieder einstecken, um Programmiermodus zu starten (10 Sekunden) Schritte 2 und 3 innerhalb dieses Zeitfensters ausführen. An

2. Drücken Sie die ID-Ziffern #1-9 (1- bzw. 2-stellig) der Fernbedienung, anschließend die ID Taste

Bitte immer 2 x hintereinander Ausführen, damit das Signal erkannt wird! Ausführungsbeispiel: #[1] – [ID]-Taste - #[1] – [ID]-Taste ( Zahl, ID, Zahl, ID)

**3. Wiederholen Sie den Schritt 1. und 2., falls der Vorgang nicht erfolgreich war bzw. die Leuchte nicht reagiert. DIE LEUCHTE WIRD AUFLEUCHTEN, WENN DER VORGANG ERFOLGREICH WAR. 4. Schalten Sie die Leuchte für 10 Sekunden aus, um die Einstellung zu speichern bzw. um wieder in den Programmiermodus zu gelangen.**

### **Steuerung der Leuchten:**

Die Funktionen der Tasten sind auf dem Foto rechts erklärt. Zur Kontrolle der einzelnen Gruppen, drücken Sie bitte die ID-Nummer der Gruppe ohne ID Taste und führen Sie anschließend die Funktion aus, die Sie wünschen. Alle Gruppen können mit dem Betätigen der Taste (ALL) mit anschließender Betätigen der jeweiligen Funktion gesteuert werden.

### **Zeit-/Timereinstellungen:**

Drücken Sie die Nummer der zu steuernden Gruppe/Leuchte und anschließend die ID-Taste. Einstellen: Drücken Sie die Nummern 1-99 daraufhin die "Timming ON" oder "Timming OFF" Taste. ZEITINTERVALL IST hierbei:  $1 = 10$  Minuten,  $2 = 20$  Minuten,  $3 = 30$  Minuten ..usw. Verwerfen: Drücken Sie "0" anschließend die "Timming ON" oder "Timming OFF" Taste, um die Timereinstellungen zu verwerfen.

### **Kopieren der IDs der Treiber auf weitere Fernbedienungen:**

1. Leuchte 3 Sekunden lang vom Netz nehmen und wieder einstecken, um Programmiermodus zu starten

(10 Sekunden) Schritte 2 und 3 innerhalb dieses Zeitfensters ausführen.

2. Auf der voreingestellten Fernbedienung die (S-Taste) und auf der anderen die ON-Taste (rot) gedrückt halten

- 3. Wiederholen Sie den Schritt 1. und 2., falls der Vorgang nicht erfolgreich war bzw. die Leuchte nicht
- reagiert. DIE LEUCHTE WIRD AUFLEUCHTEN, WENN DER VORGANG ERFOLGREICH WAR.

4. Schalten Sie die Leuchte für 10 Sekunden aus, um die Einstellung zu speichern bzw. um wieder in den Programmiermodus zu gelangen.

### **Nachtmodus:**

Drücken Sie die "Brightness+" (hoch) Taste im ausgeschalteten Zustand (ausgeschaltet über "OFF") um den Nachtmodus zu starten. Hier wird die Leuchte in den niedrigsten Einstellungen betrieben.

### **Rotationsmodus:**

Drücken Sie die Nummer der Leuchtengruppe im Anschluss (links-rechts-hoch-runter) auf der Fernbedienung (Steuerkreis der [ALL]-Taste), um diesen Modus zu starten. Hier wird die Farbtemperatur endlos von 3000K bis 6000K stufenlos verändert (Zu Demonstrationszwecken).

### **Szenen Modus:**

Das System verfügt über zwei Szenentasten zum Speichern (A) und (B).

#### **Speichern:**

1. Stellen Sie das Licht in der gewünschten Einstellung ein

2. Drücken Sie die ID-Nummer der Leuchtengruppe

3. Drücken Sie die ID-Taste und anschließend [A] oder [B] auf der Fernbedienung.

Die Leuchte wird 1 x Aufleuchten und die Szene gespeichert.

## **Abrufen:**

1. Drücken Sie die ID-Nummer der Leuchte

2. Drücken Sie die Taste [A] oder [B]. Die Leuchte wird die abgespeicherten Szenen abspielen.

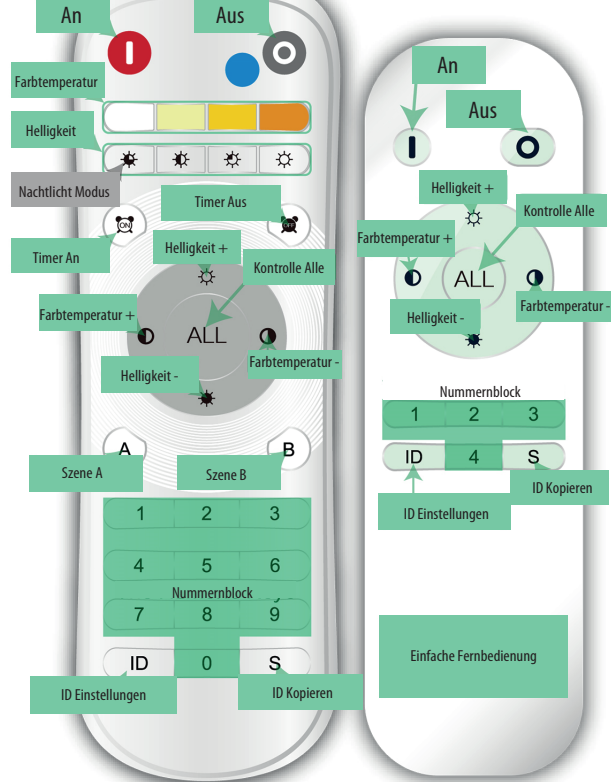

für Profis